# **BLUETOOTH Audio を再生する ハンズフリーで通話する**

# BLUETOOTH Audio の登録情報を 消去する

BLUETOOTH Audio の登録情報を消去します。

BLUETOOTH Audio の登録情報を消去すると、 もとに戻せません。(再度登録が必要になります。) 消去は、十分確認のうえ行ってください。

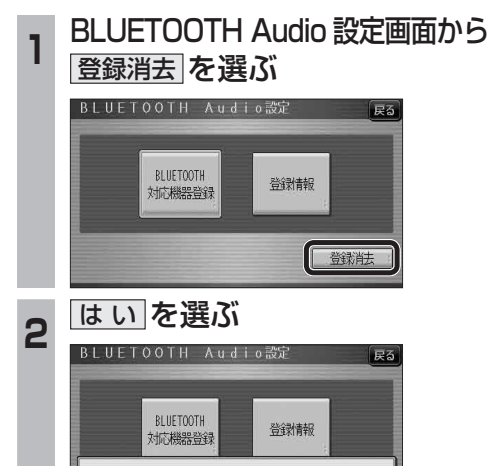

登録機器を消去しますか?

│ は い - ┃ │ いいえ |

- ハンズフリー通話するときは
- 交通事故防止のため、なるべく安全な場所に停 車してください。
- 通話が聞き取りやすいように、車の窓を 閉めてください。
- マイクに向かって大きな声ではっきりと お話しください。

### お知らせ

● ナビゲーションの音声案内時にハンズフリーの 音声はナビミュートされません。

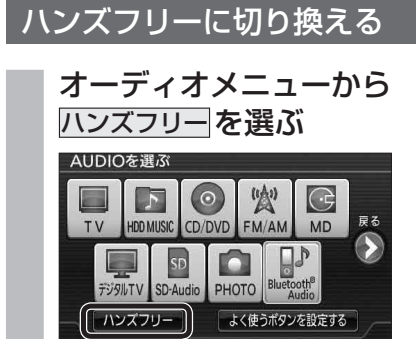

- ハンズフリー画面が表示されます。
- 
- 
- BLUETOOTH Audio の登録情報が消去 されます。
- 消去完了のメッセージが表示されるま で、ナビゲーションの電源を切らないで ください。登録情報の消去が正しく行わ れない場合があります。

# お知らせ

● ハンズフリーの登録情報は、上記の操作では 消去されません。ハンズフリーの登録情報を 消去する場合は55ページをご覧ください。

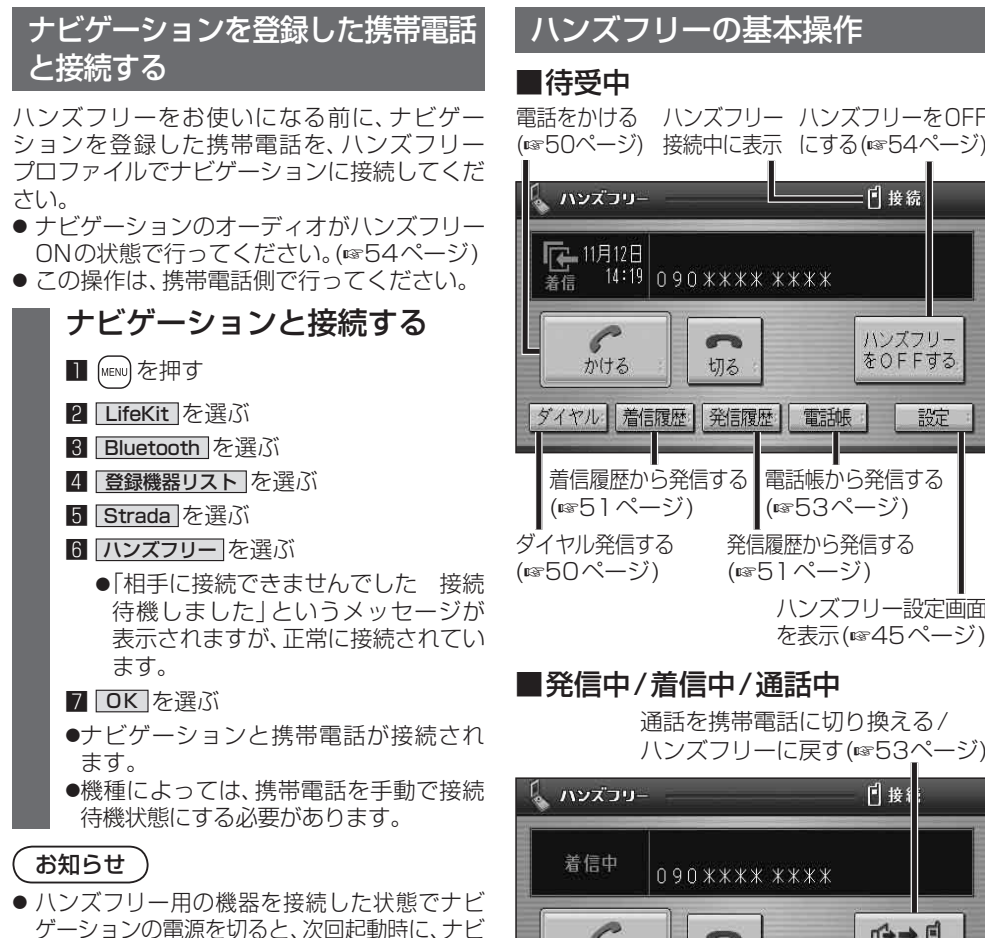

- ゲーションはハンズフリー用機器との接続を 自動的に開始します。
- オーディオがBLUETOOTH Audio の状態で ナビゲーションの電源を切った場合は、次 回起動時にナビゲーションとハンズフリー 用機器は自動的に接続されません。ハンズ フリーを利用するには、いったんオーディオ をハンズフリーに切り換えてください。しば らくすると、自動的に接続されます。
- 携帯電話を待受画面にしないと、ハンズフ リー通話ができない場合があります。
- ●携帯電話によっては、ナビゲーションとハン ズフリー接続中は携帯電話を操作して電話 をかけても(出ても)ハンズフリー通話にな る場合があります。

着信履歴から発信する 電話帳から発信する |(☞53ページ) ハンズフリー設定画面 を表示(45ページ) 発信履歴から発信する (ほう1ページ)

ハンズフリーに戻す(☞53ページ)

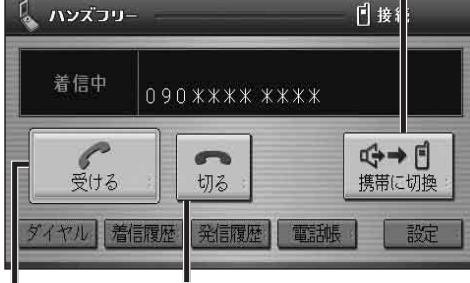

【着信中】電話に出ずに切る(☞50ページ) 【発信中】発信を中止する(☞53ページ) 【通話中】電話を切る(6853ページ)

【着信中】電話に出る(☞50ページ)

#### ■地図画面表示中は

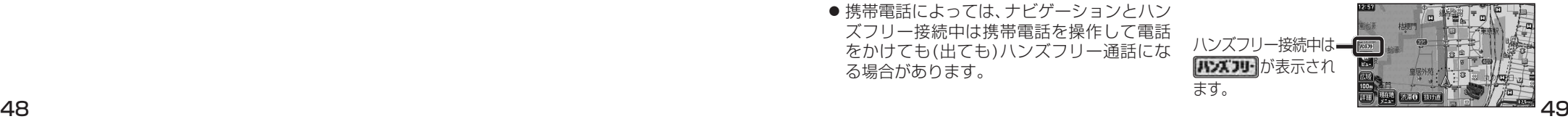

**新 機 能**

新

機

能

| 設定

**HDS635D/RD/TD HDS625D/RD/TD**